# **QGIS Application - Bug report #19689 Geometryless table are associated a epsg:4326 crs parameter and spatial properties**

*2018-08-24 07:25 PM - Harrissou Santanna*

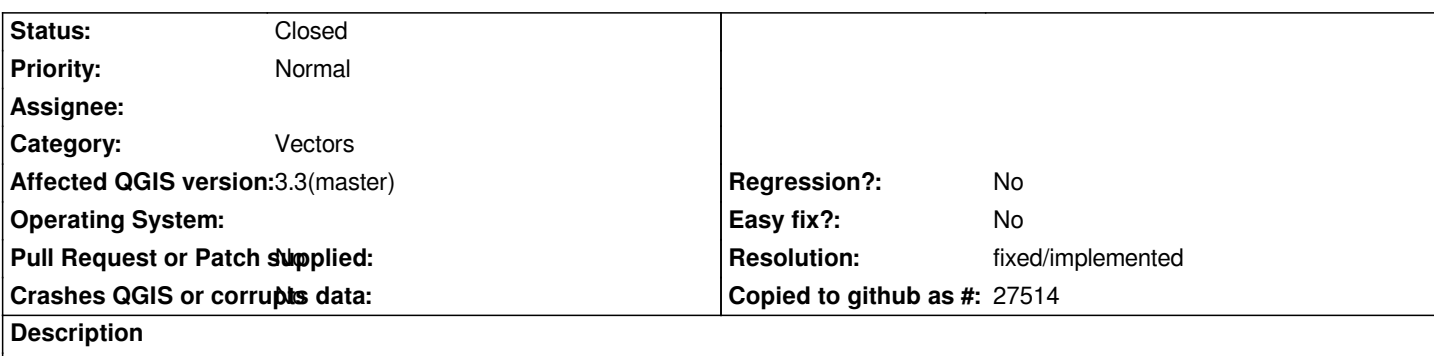

*Create a table (no geometry) using the New Temporary scratch Layer dialog*

*Check the layer properties (information tab): it has a crs property filled which is epsg:4326*

*Also in the Source tab, you'll notice that the "Coordinate Reference System" group is enabled and that you can change the crs of the layer and some extents and spatial index. These ones should be disabled*

*This occurs also when you add a non geometric layer using the delimiter text (and I suppose with the open vector dialog)*

### **Associated revisions**

**Revision 1b560559 - 2018-08-27 03:35 AM - Nyall Dawson**

*Non spatial layers do not have a CRS - API changes only, needs UI change*

*Refs #19689*

#### **Revision 5ba52e36 - 2018-08-27 03:35 AM - Nyall Dawson**

*Hide CRS group box in vector properties for non-spatial layers*

*Fixes #19689*

#### **History**

## **#1 - 2018-08-24 07:41 PM - Harrissou Santanna**

*- Regression? set to No*

*- Crashes QGIS or corrupts data set to No*

*- Affected QGIS version set to 3.3(master)*

*- Tracker changed from Feature request to Bug report*

#### **#2 - 2018-08-27 03:35 AM - Nyall Dawson**

- *% Done changed from 0 to 100*
- *Status changed from Open to Closed*

*Applied in changeset commit:qgis|5ba52e36e7c13c1a45720b4d9a92e2c302e016d6.*

#### **#3 - 2018-08-29 11:38 AM - Giovanni Manghi**

*- Resolution set to fixed/implemented*